#### Connection logger setup and user manual

Connection logger is an "expert advisor". It has only one purpose and one job that it is doing : to check and log the internal status of a connection between metatrader terminal platform and the broker of your choice. The reason for doing that can be multiple :

> – In a normal work, a lot of time we even do not notice the "quality" of connection that a broker is providing us. Frequently there are "micro" connection losses that can interfere severely with an operation of an EA attached to our trading platform or even to manual trading

> – Being able to know exactly what happens and why it happened (without guessing " why could not the trade go through when everything is OK") With connection breaks log it is easy to rule out that reason once for all

> – Coupled with windows connection status logs, it can serve as tool to check if the problem is in the broker side connection or the provider side connection

# **Setting the EA up :**

Copy the EA to your metatrader\experts folder From the metatrader navigator drag and drop to the chart or double click the Connection logger expert

– there is no need to any additional setting – Connection logger will work with its default parameters. The specific for this Expert advisor is that it does not need anything additionally – it does not need DLLs, it even does not need experts enable (it is not trading, so no need to enable live trading either). It also is the same to which symbol you attach the EA too : it does not depend on ticks, so it will work the same on any symbol it is attached to

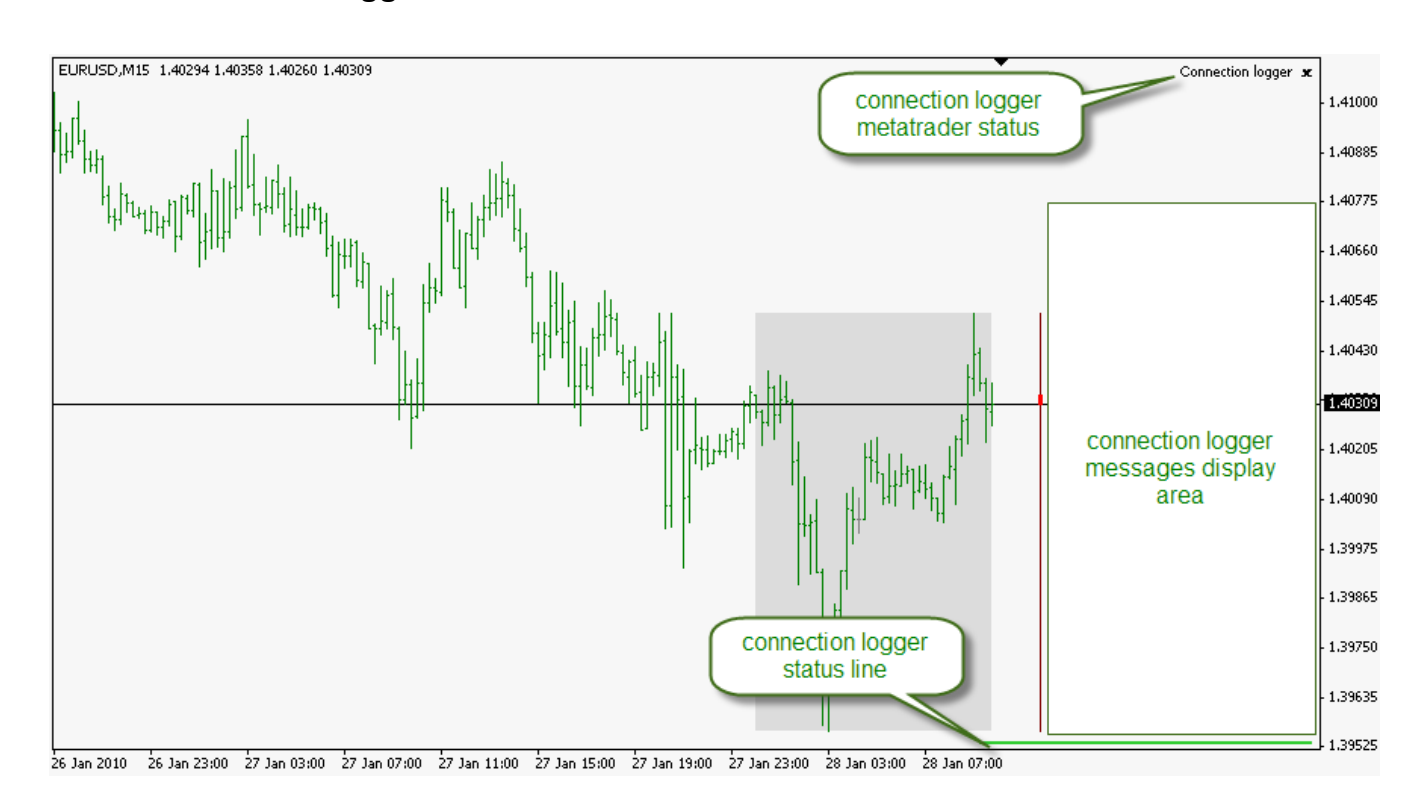

## **Basic connection logger screen :**

# **Connection logger parameters :**

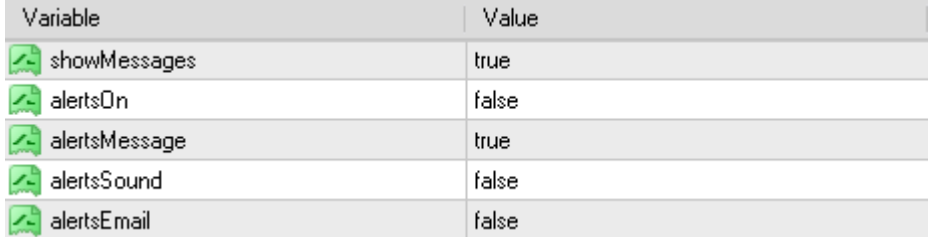

showMessages → do you want on screen messages or not alertsOn  $\rightarrow$  main alerts switch : if set to true alerts are going to be processed alertsMessage →should it alert in an alert window with textual message  $alertsSound \rightarrow should$  it play a sound when a connection status changes  $a$ lertsEmail  $\rightarrow$  should it send an email when a connection status changes

## **Changing connection logger parameters :**

Connection logger EA is specific in a part that it can not be reached through normal parameters settings (by pressing the F7 key or by choosing expert advisors  $\rightarrow$  properties pop-up option) Instead, if you should decide to change parameters you have to drag it from the experts part of the metatrader navigator and than in the options change the parameters (like shown on the picture :

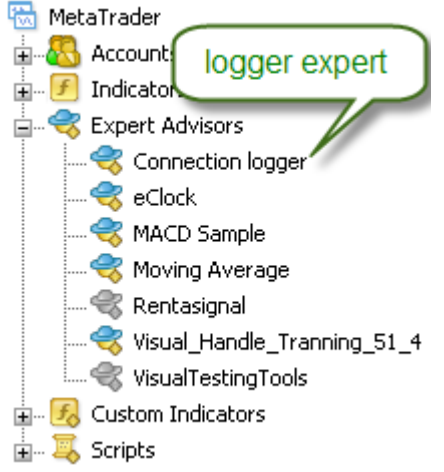

It will continue its work from the point it was when you started a new instance of the EA so nothing from the monitored information is going to be lost – there will be no interrupt in the work even if this way of setting parameters is unusual

#### **Removing connection logger :**

Connection logger EA is specific also specific in a part how it should be removed from a chart. In order to keep the previous information available to you, it does not remove messages from the screen when you place a new instance of this EA on screen. But that also means that if you replace this EA with another one (non connection logger EA) those messages and status line are going to stay orphaned on screen. In order to avoid it, if you wish to stop connection loger, you should close the chart it is attached to

## **Information logged by connection logger :**

connection losses and reconnection (with exact time of the event) account/ broker change (with exact time of the event)

PS: time of the event is your local time (your PC time or your VPS time if you are using VPS). It can not log broker times since in periods when there is no connection between your metatrader terminal platform and your broker, your broker time is unreachable. Apart from this reason, broker time is a time of the last tick received and it can differ a lot from your local time even if you set the time zone to the same time zone as your broker

All the information logged is found in the metatrader\experts\files\connectionLog.txt file An example of what is logged in the connectionLog.txt file (with breaks mostly "provoked" in this example file by changing brokers, in normal trading there is much less connection breaks)

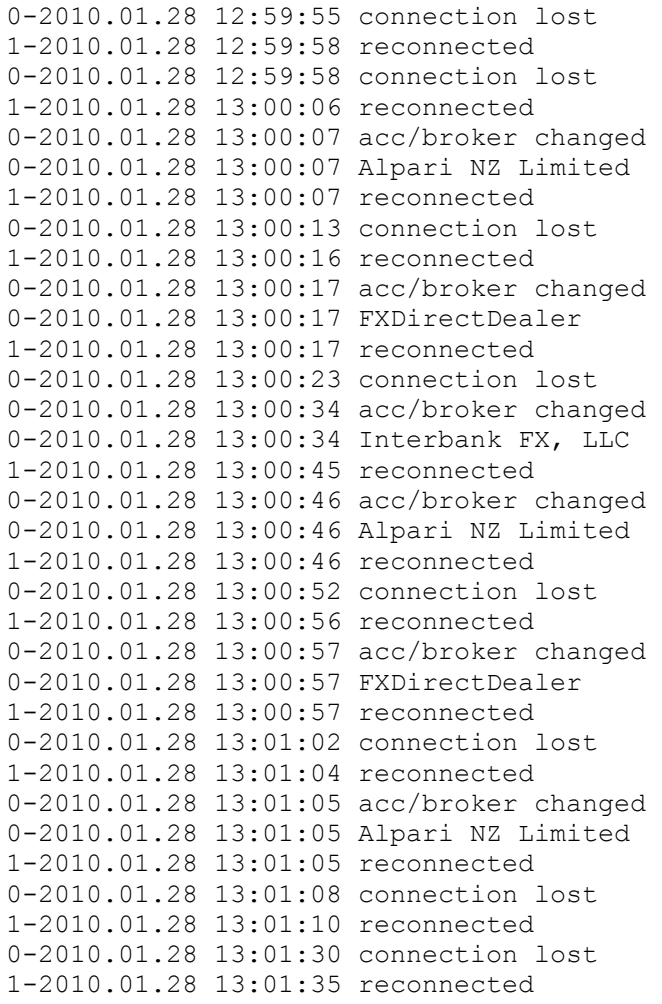

First two bytes (the 0 or 1 and - ) are used internally by the connection logger expert and their meaning is visible from the content of the message itself – 0  $\rightarrow$  there is no connection, 1  $\rightarrow$  connection is OK

The rest is the exact local time and an event description. This info is logged regardless of parameters (it can not be turned of) With metatrader limitations of 2MB maximal size per file it roughly can log about 40.000 events in a file

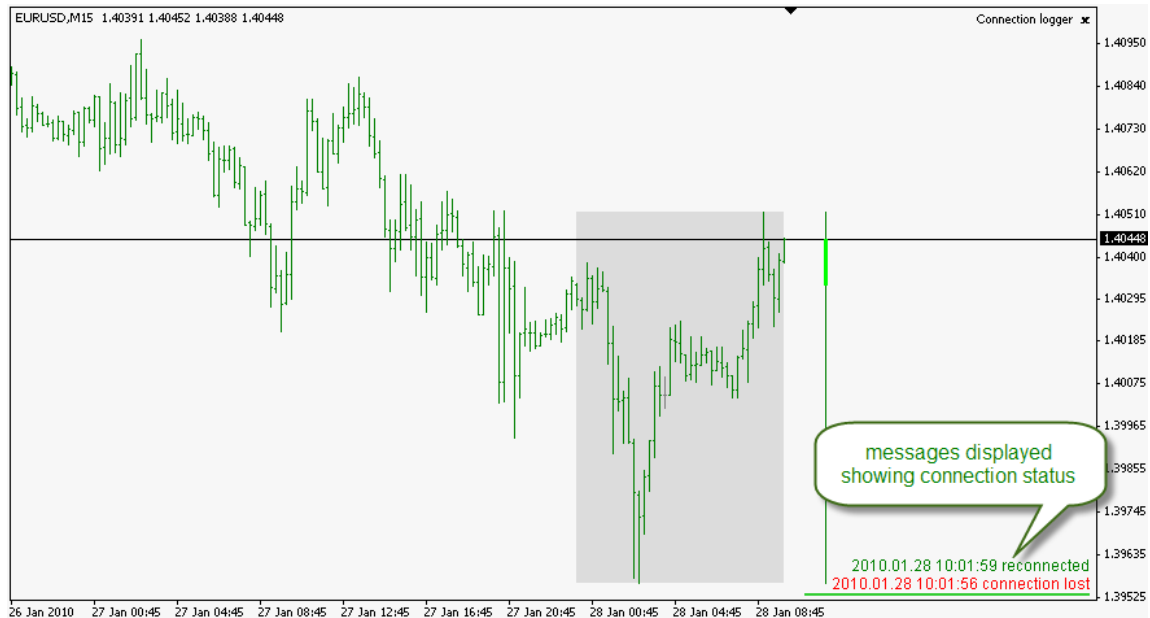

# **On screen messages display :**

If showMessages parameter is set to true you are going to have continuous status display as on the shown picture (the limitation is that the last 20 events are going to be displayed on screen)

### **Known limitations and problems :**

In our testing we have found one case that can happen : some brokers seem not to honor communication protocol to the letter. Namely, what happens is, that when you change connection from one broker to another, some brokers do not send a "I am connected" message back to metatrader. In our tests it was happening with an IBFX demo account (live account on that broker was not tested in our beta test), as seen from the connection log and messages here

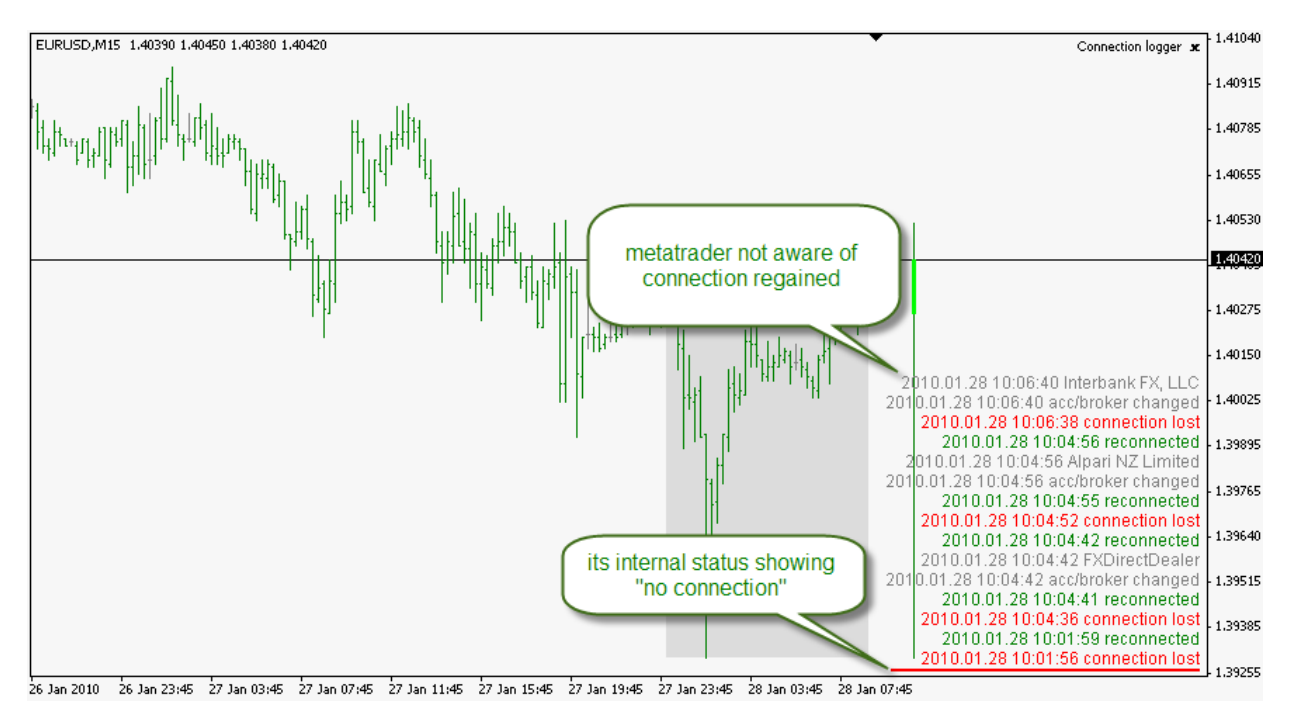

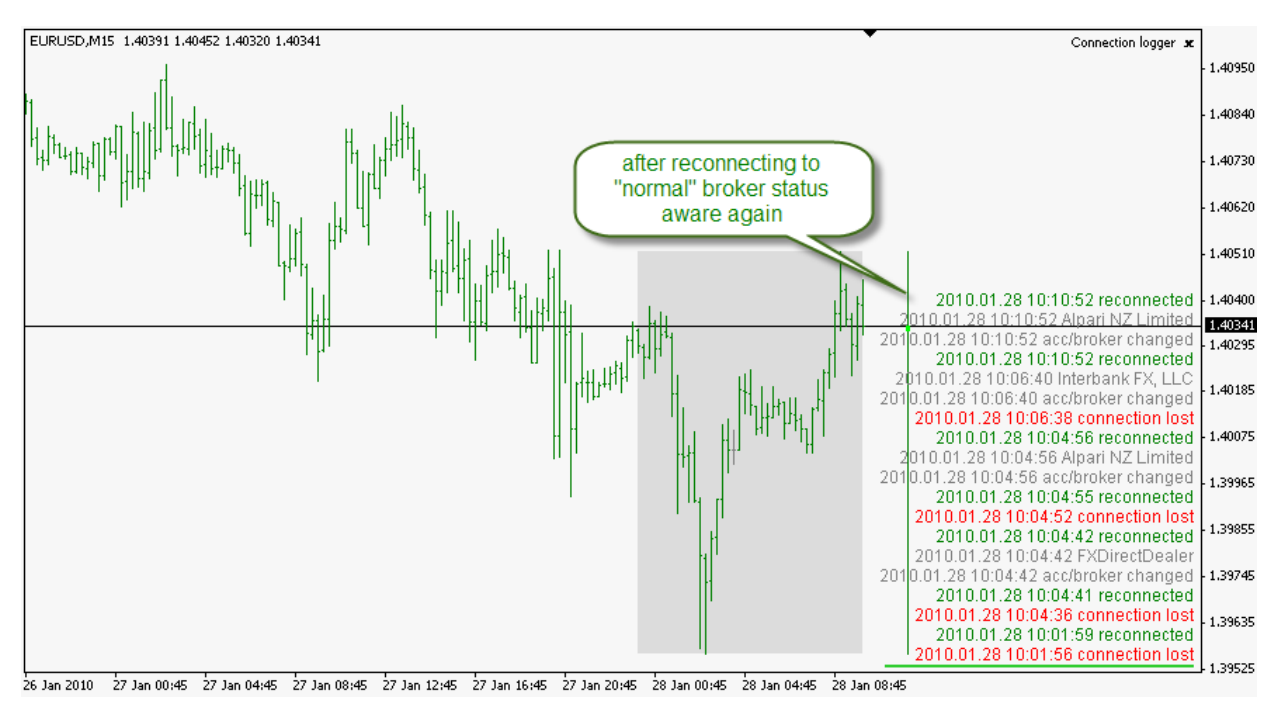

Once you reconnect to a "normal" broker, normal status is shown again - like this :

Metatrader itself operates in that case (ticks are arriving, everything is working, just that the broker had "forgot" to send a message that it is on line or it is a bug in the metatrader platform)

If you notice that the connection logger status line (at the bottom of the screen) is red and you are receiving ticks, all you have to do is to restart metatrader : it will show correct status on any broker (the problem happens ONLY when changing brokers without platform restart, and only on some brokers (vast majority of the brokers we tested is OK, as far as we tested only one behaved in the described manner, but then, we could not test all the brokers that exist, so there might be some other broker with the similar "behavior")